**in**

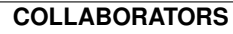

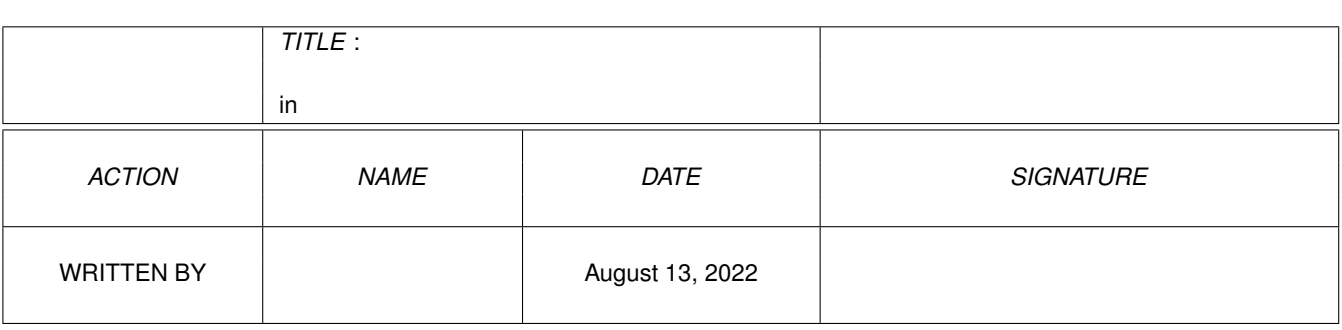

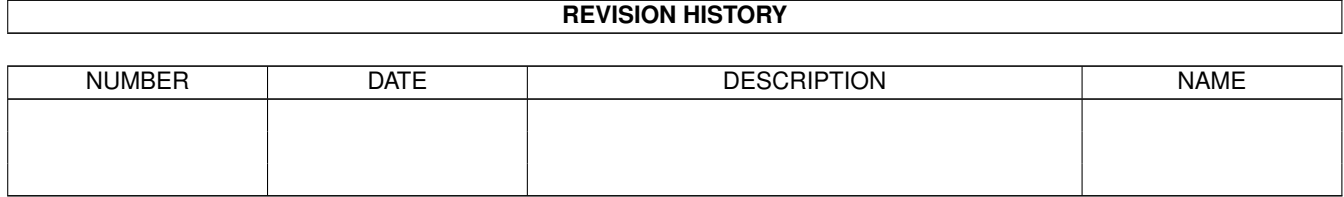

# **Contents**

## $1$  in

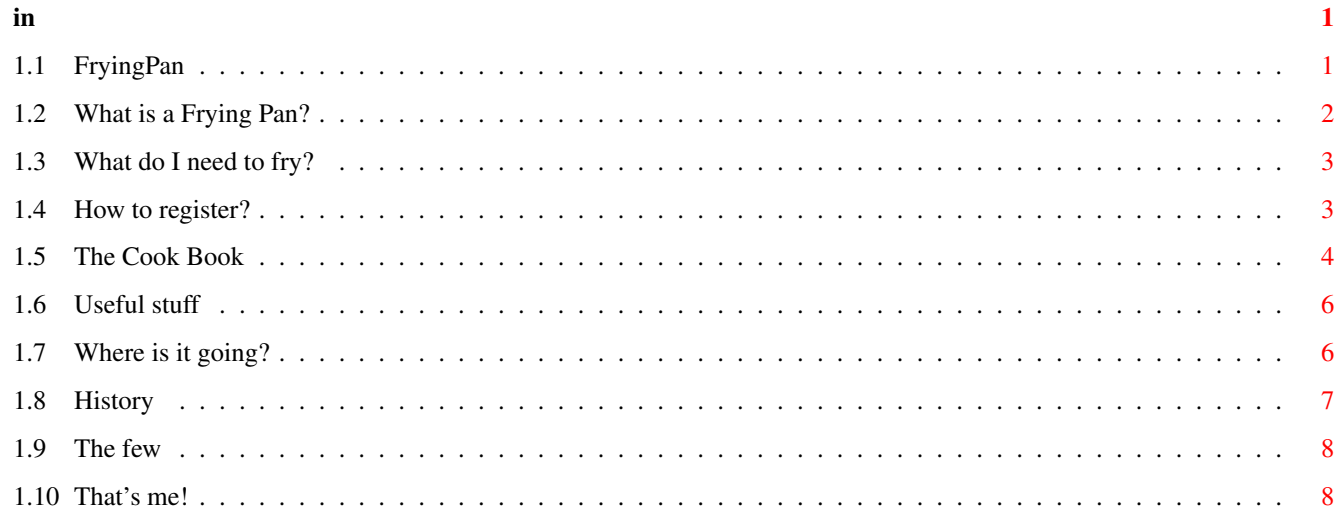

#### <span id="page-3-0"></span>in

## **Chapter 1**

in

## <span id="page-3-1"></span>1.1 FryingPan

 $# # # #$  $# # # #$  $# # # #$  $\pm$   $\pm$   $\pm$   $\pm$  $# # # #$  $# # # #$  $# # # #$  $# # # #$ # # # # # # # # # # # # # # # # # # # # # **########** ######### # # # # # #  $# # # #$ # # # # #### ####  $888...t:h.e::-.b.l.a.c.k:--:s.u.n.s...::...::...::...::...$  $888$  $\xi \xi$ Presents....  $\xi \xi$  $88$ the  $888$  $888$  $\begin{array}{c|c|c|c} / & / & \searrow \\ \hline \end{array}$ <br> $\begin{array}{c|c} / & \searrow \\ \hline \end{array}$  R Y I N G  $\begin{array}{c} / & \searrow \\ \end{array}$  A N  $128$  $\frac{1}{6}$  $\overline{\phantom{a}}$ (A must-have kitchen utility)  $\bar{X}$ [old] What is a Frying Pan?  $\bar{x}$ [old] What do I need to frv?  $\bar{x}$ 

[old] How to register?

x [new] The Cook Book x [old] Other useful stuff x [old] Where is it going?  $\ddot{v}$ [new] How did it start? x [new] People who I'd like to thank x [old] Author

1. First of all I would like to apologize all the people who mailed me recently and didn't get the response. I had small problems with my account [caused by me, uhhhh...] and in result I lost all my mail. if possible, please, re-send me Your mail. Thanks!

2. Finally things have moved! Thanks for people who "registered" FryingPan

3. I'd be glad if there was some volunteer who'd do some basic gfx for program needs.. if You feel You could do it, email me :)

## <span id="page-4-0"></span>**1.2 What is a Frying Pan?**

What is a Frying Pan?

~~~Frying Pan is, as the name tells, an intergallactic communication device used by aliens. In other words, this little toy should help if You would like to burn anything for [nearly] free on Your CDRW [unless FP doesn't know how to handle it]. It should be able to handle most of the common IDE and SCSI cdr/rw devices. Despite the fact it works very well here I believe it won't do it so great on many other systems / hardware, so if You find any troubles it would be very kind of You if You let me know what it does [not] and when. Currently I can tell that FP has been tested on following devices:

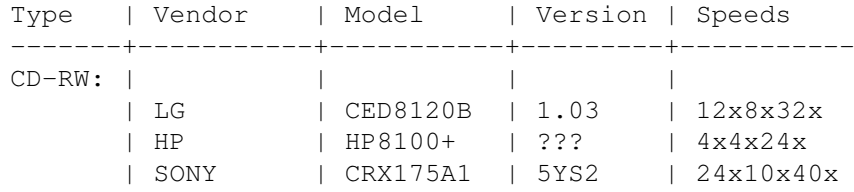

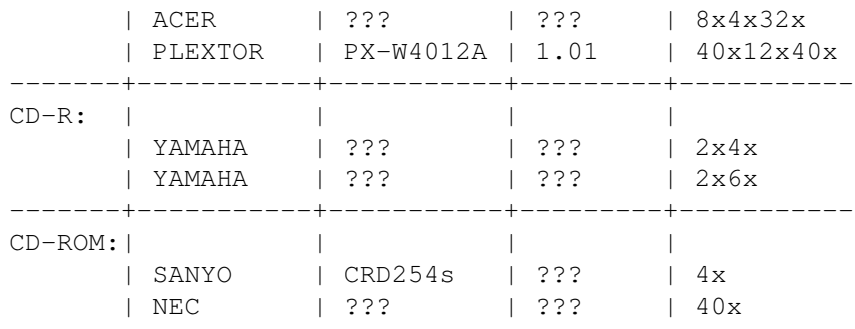

If You find it working with Your CDROM/CDR/RW it would be also nice to let me know so that I could update the list a little bit.

## <span id="page-5-0"></span>**1.3 What do I need to fry?**

What do I need to make it working?

~~~Many people believe that some oil and fire would be enough but not in all cases. To prepare a special meal called a CD You will need an Amiga [real or emulated], since this kind of Frying Pan does not work with other power sources, a CDR or CDRW device where You could place a CD You'd like to fry and some other device to pick up data from [fridge, HD, CD, whatever]. Currently it has been tested on following machines:

A1200 + 040/40 + 32MB + HDD3.2G + OS3.1 A1200 + 603/210mhz + 040/25 + 2xHDD2.5G + OS3.9 A4000 + 604e/180 + 060/50 + 64M + HDD100G + CVPPC 4M + OS3.9 A4000 + 060/66 + 64M + HDD20G + PowerFlyer + OS3.9 Amithlon (040) + 256MB + HDD20G + HDD3.2G + OS3.1

and seems to be working. If it works well on Your machine let me know :) [don't forget about specifications]

## <span id="page-5-1"></span>**1.4 How to register?**

How can I register?

~~~Registration method is very simple. if You find this piece of software worthy registration, I simply ask for any music related stuff, preferably the music itself on some CD / CDR. I won't say a word if any of You people would send me some money or i.e. speakers, headphones, but who'd do it...; ) ) )

So, back to the topic. if You find it useful and burn anything with it, it would be very kind of You if You sent me any audio aware stuff, say - every 25th CD you burn. Not much I believe, especially since CDRs don't cost that much [well, these seem to be cheaper than, say, MakeCD or BurnIT ;))]

Don't forget that it's potential future lays in Your hands! it will be developed as long as I see any interest in this project. Surely it can't do much at the moment, but You better take a look at the current version, also ;)

Where to send these things? You will find my address here

## <span id="page-6-0"></span>**1.5 The Cook Book**

So how do I use the Frying Pan?

~~~Just some basic informations on how to begin. Use of this program is so basic that I believe that this chapter could be skipped as well.

1. About.

~~~On this page You will only find some basic informations about what it is and who wrote this thing. Nothing to pick, nothing to change...

2. Entries

2.1 Tracks

~~~Here You can add the tracks You want to write to CDR/RW. There are two ways to do it: First - to use the "add" button and the other - to use FP's Drag'n'Drop feature. I believe the other one will be in this case much more useful. List is Drag-Sortable thus if You want to change the track order, You simply have to drag one track above the other one. That's it. Remove button removes selected track from list.

2.2 DataTypes

~~~So, after You picked some data it is time to define what kind of data it is. There are few kinds at the moment: CDDA used to store digital audio on CDs, MODE1 Data CDs used commonly for data, MODE2 Data CDs used more rarely for the same, CDXA Mode1 and Mode2 which are nearly same as the above described. Finally the RAW mode which should not be used unless You know what You are doing. if You pick the RAW format, the second selection gadget comes up with additional properties. At the end You may see the "Audio Pause" button which tells how big the pause should be if You are writing audio tracks in TAO.

3. Media

~~~On this page You will learn some more about the medium [CDR/RW] which is currently inserted. Program will try to

estimate the writing speeds supported by both drive and medium and will return the medium vital informations. Also it will let You do some more operations on the medium itself, like: erasing its contents, finalizing it or repairing a CD if a crash ocurred during writing it. Update button re-reads medium informations.

#### 4. Contents

~~~It is possible to download any data You have on Your CDR/RW disc except for RAW perhaps. I will try to find if it is possible; currently You need to deal with basic ones - audio and data tracks. as the download procedure has been rewritten a little, downloading takes 25% of free memory / largest free block to speed up reading.

5. Drive

5.1. Device Name:

~~~This is the page You should start with. All You have to do at the beginning is to specify the device which handles Your burner. if You don't select any, program will simply refuse to work.

5.2. Device Settings:

some people will be interested in these [very poor at the moment] settings. What we have here? not much. You can switch off speeds probing and set Your device to any speed [as long as Your device supports desired speed]. You may ask program to eject tray after burning and finally force it to pad unreadable sectors with zero bytes when downloading

#### 6. Write

~~~And this is the page You should end with. if You have everything set up, You will probably want to write something. Next slider lets You pick the writing speed. Remember not to set it too high if Your system isn't able to cope with it. Writing method allows You to choose whether to write for real [immediately] or in test mode. The third choice doesn't make any bigger sense at the moment. Finalization allows You to choose whether to close a cd [no further tracks may be added] a session [further sessions may be opened] or not to close the current session after writing in TAO. The third choice is useful when You want to add some audio tracks later to Your CD. Writing method is used to choose whether to write TAO, DAO or SAO [new] cd. each method has advantages and disadvantages, if You don't know them, You will possibly learn it soon. Finally the write button starts to play with all the four big progresses You may see above.

Some of You may ask: "so how do I choose whether to burn SAO or DAO when both are placed in same position?". it's pretty simple: just adjust the finalization method above [close session or close disc]. if Your drive does not support SAO, the disc will probably be closed after burning no matter what You pick [or the burning process will not even start :/] but I believe most drives do.

## <span id="page-8-0"></span>**1.6 Useful stuff**

#### Utilities

~~~In this distribution You will find two programs stored in "support" directory. These have been added just to make FP functional for now. AudioConvert is used to convert audio and mkisofs for creating ISO data images. How to use them?

First the AudioConvert. The following parameters are interesting for us:

-t - to select the desitnation type [raw] -is - to swap byte order in audio sample -f - to set the destination frequency for audio sample -if - to select input frequency of audio sample -it - to select number of tracks.

so we always start it with:

AudioConvert -t raw -f 44100

Now, depending on the source type, we add "-is" for formats delivered from Amigas and Macs [.aiff, .16sv...], -if to select the input frequency [i.e. "-if 22050" means that input file is a 22kHz sample] and -it to pick up number of tracks [i.e. "-it 2" means that file is stereo]. That's it.

~~~MkIsoFs is a bit more difficult, but I will introduce only the interesting flags, these are: -1 - Allows 32 characters in standard ISO image -J - Generates Joliet tree and adds it to ISO image -o - specifies output file -r - Generates RockRidge tree and adds it to ISO image -V - Specifies CD name

So. "-l" flag is useful when You want to create an Amiga native ISO image. This is not supported by several systems and violates ISO standard, so play with this flag with caution. -J and -r will be more useful for that: both RockRidge and Joliet support long file names and some other properties You may want. Rockridge does not seem to work properly with Windows so specifying both would be a good shot. -o tells where the program should write the file. it's simply the filename of Your iso image. -V sets the name of Your CD, i.e. "MP3" or anything like that.

### <span id="page-8-1"></span>**1.7 Where is it going?**

FP's future is highly dependant on the feedback. Therefore if You would like to see any updates don't forget to send me a CD with music every, say, 25th CD You burn with it. it won't cost a thing [CD costs a third part of beer so not much I hope].

So what do I plan?

I am currently thinking of introducing some vendors database. Your medium is identified with VendorID: xxx, this number represents vendor [manufacturer], this is: who made it. A simple example could be: a VendorID of 178 means "Dysan". would be great to hear of any further vendor ids. I have the following now: 178: Dysan 188: BASF 240: Verbatim 70: TDK

The ISO creation. I am going to teach my program how to create the iso image before it starts to burn it. Some audio formats support would be nice also, I think, so these will be added next. Further steps will possibly lead to implementing support for other devices which do not work with FP yet, this includes DVDR and DVDRAM [if I ever get a chance trying it]

it is not all however. My plans are reaching even further but for now this is what I really need to do so I better stop dreaming and get to work..

## <span id="page-9-0"></span>**1.8 History**

0.02:

- Disc change notification - Splash screen instead of [sad] about page - Recognition for data images - Minor changes - Fixed stack problem 0.01f: - Basic configuration for device added - Program memorizes settings after exit - Improved data download procedure; works much much times faster! :) - Abort button for downloading has been added ;) - Yet another progress... :) - Small changes to the gui have been made ;) - Minor bug fixes 0.01e: - DAO, SAO and TAO writing finally works! - Fixed some nasty problem with several burners; most things should work - Memory managament improved - Fixed serious problem with subtasks; these are to work alright now. - I/O operations fixed a little... - Other less important fixes / improvements

```
0.01d:
```
- Fixed DAO Cuesheet generator; DAO should work well now [atleast for standard  $\leftrightarrow$ modes]
- Downloading is a bit more accurate now.
- Removed possibility to set up write buffer; using static.
- Fixation does no longer block temporarily disks on some machines

0.01c:

- Added some partial support for generic atapi compliant CDROM drives
- Added possibility to pick up tracks listed in contents :)
- Rewritten few procedures from scratch
- FullTOC snooping for CDR devices -> more accurate [I hope..]
- CDR/RW manufacturer and disc quality reading (should atleast pretend to work)
- Context menus for tracks
- Fixed problems with "Repair" function and "Close Disc".
- Several optimizations
- Several other bugfixes
- 0.01b:
	- Minor and major bugfixes; most enforcer hits removed [hope all]
	- Few changes
	- Guide documentation added
- 0.01a:
	- Initial release

## <span id="page-10-0"></span>**1.9 The few**

Surely incomplete list of people I wish to thank:

- ~~~-. Martin Kuchinka aka MarK my best friend so far, the man who pushes me to keep the project.
- ~~~-. Adam Krynski aka Rorian the Irishman for spreading the informations about FP before I even thought about it seriously  $\mathbf{j}$ )
- ~~~-. Kasia Walczak for bringing back my smile |^)
	- -. Krister S. Skrtic for sending me bugreports and offering betatesting
- ~~~-. All the people who develop cheap and free software for Amiga - You keep spinning this world!
- ~~~-. All the people who develop anything
- ~~~-. All the people behind Amiga itself
	- -. People who registered! Thanks!

## <span id="page-10-1"></span>**1.10 That's me!**

Read You soon! Bye!

I hope You haven't clicked on this accidentally ;) hehe well, if You feel like sending me anything [music, blames, bug reports, greetings, anything...] feel free to use any of the following: snailmail: Tomasz Wiszkowski Katowicka 23/4 44-335 Jastrzebie Zdroj POLAND email: error@albedo.art.pl GSM: +48502489546